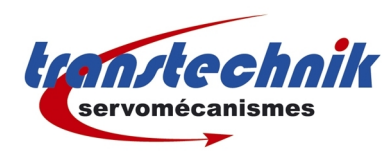

# **CDE - EASYDRIVE**

Mise en service

Dernière mise à jour : 21/11/08 Auteur: ND

# Table des matières

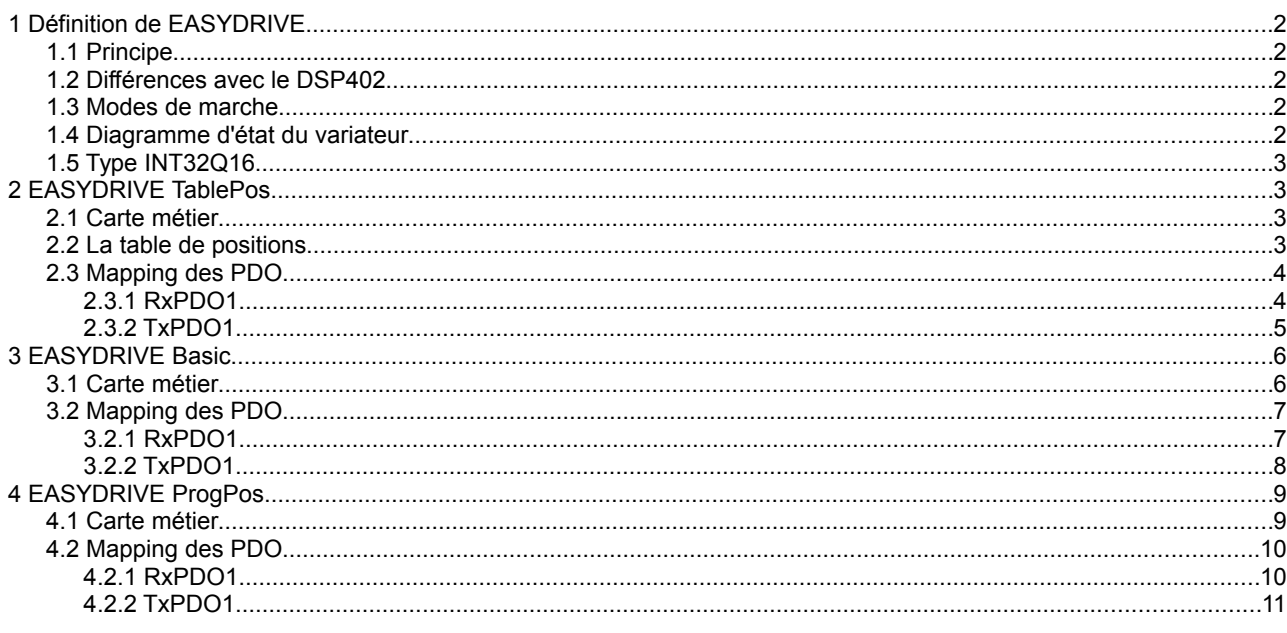

### **1 Définition de EASYDRIVE**

#### **1.1 Principe**

Le mode EASYDRIVE du CDE est dérivé de la norme CANopen DSP402. Il est cependant spécifique à LUST. La fonction principale de EASYDRIVE est de contrôler le CDE par le bus CAN de la même manière qu'il le serait par le bornier d'entrées / sorties.

#### **1.2 Différences avec le DSP402**

EASYDRIVE diffère du DSP402 pour les points suivants :

- les bits du mot de contrôle sont interprétés différemment
- le mot de contrôle est complété par un mot de contrôle étendu (objet 223Eh)
- le mot de status est complété par un mot de status étendu (objet 223Fh)

#### **1.3 Modes de marche**

EASYDRIVE propose 3 types de fonctionnement :

- (-1) EASYDRIVE TablePos (table de positions)
- (-2) EASYDRIVE Basic (pilotage en vitesse boucle ouverte ou fermée, pilotage en couple boucle fermée)
- (-3) EASYDRIVE ProgPos (programme PLC interne)

Comme en DSP402, le mode de marche est donné dans l'objet 6060h.

#### **1.4 Diagramme d'état du variateur**

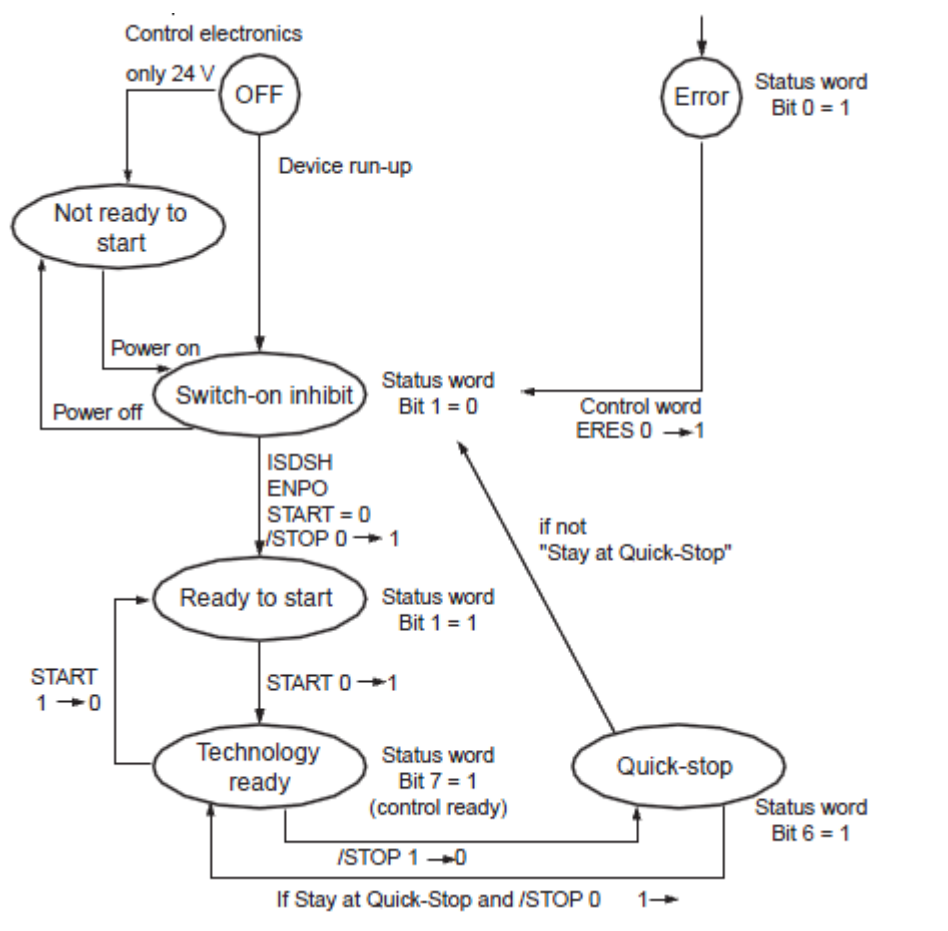

 $\overline{\phantom{0}}$ 

### **1.5 Type INT32Q16**

Certaines variables / paramètres sont de type INT32Q16. Ce format est spécifique à LUST. Il faut le comprendre de cette manière :

La valeur du paramètre est un entier signé 32 bits. Elle représente en réalité un nombre décimal. Pour connaître la valeur décimale du paramètre à partir de la valeur entière du paramètre il faut le diviser par 65536.

Pour faire simple, on peut dire qu'un paramètre INT32Q16 est exprimé en l'unité suivante : 1/65536.

#### *Exemples :*

Si la valeur d'un paramètre INT32Q16 est 1, sa valeur réelle est 1/65536 (~ 0,00027).

Si la valeur d'un paramètre INT32Q16 est 65536, sa valeur réelle est 65536/65536 (= 1).

### **2 EASYDRIVE TablePos**

#### **2.1 Carte métier**

La carte métier PCC2 permet d'utiliser le mode TablePos de EASYDRIVE.

Selection for preset solution:

PCC\_2 (16) = Positioning, table process sets, control via CAN-Bus

Lorsque cette carte est sélectionnée le mode de marche sélectionné est -1 dans l'objet *6060h – modes of operation*.

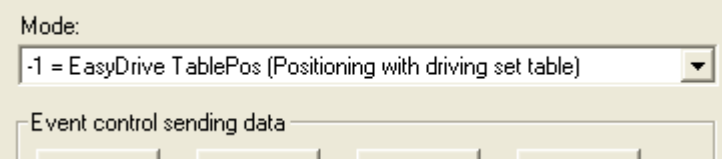

#### **2.2 La table de positions**

La table permet d'enregistrer 16 positions. Chaque position est définie par les informations suivantes :

- position cible
- type de mouvement (absolu / relatif / infini)
- vitesse
- accélération
- décélération
- Follow-up job with parameterizable condition
- Driving set-dependent switching points

Les positions sont définies dans DriveManager (fonction *Basic settings...* → onglet *Driving set table*) ou directement par le bus CAN. Les positions sont numérotées de 0 à 15. Les unités des valeurs dépendent de la configuration faite dans le variateur (par la fonction *Basic settings → Units and standardization*).

La sélection de la position se fait par le bus avec le paramètre *278 – TIDX* (objet 2116h du CAN). Le numéro de la positon en cours d'exécution est donnée par le paramètre *776-ATIDX* (objet 2308h du CAN).

#### *REMARQUES :*

*→ Pour plus d"informations sur la table de positions se référer au manuel LUST intitulé* **Application Manual***.*

*→ Pour connaître la liste des paramètres permettant de définir les valeurs de la table de positions afficher la fenêtre des paramètres (menu Extras → Parameter editor) et sélectionner la racine (\_RTAB) Process set table. Pour connaître le numéro d'objet CAN d'un paramètre il faut convertir sont numéro en hexadécimal et lui ajouter la valeur 2000h.*

### **2.3 Mapping des PDO**

#### **2.3.1 RxPDO1**

Sélection du mapping prédéfini : *657 – R1SEL* = 21

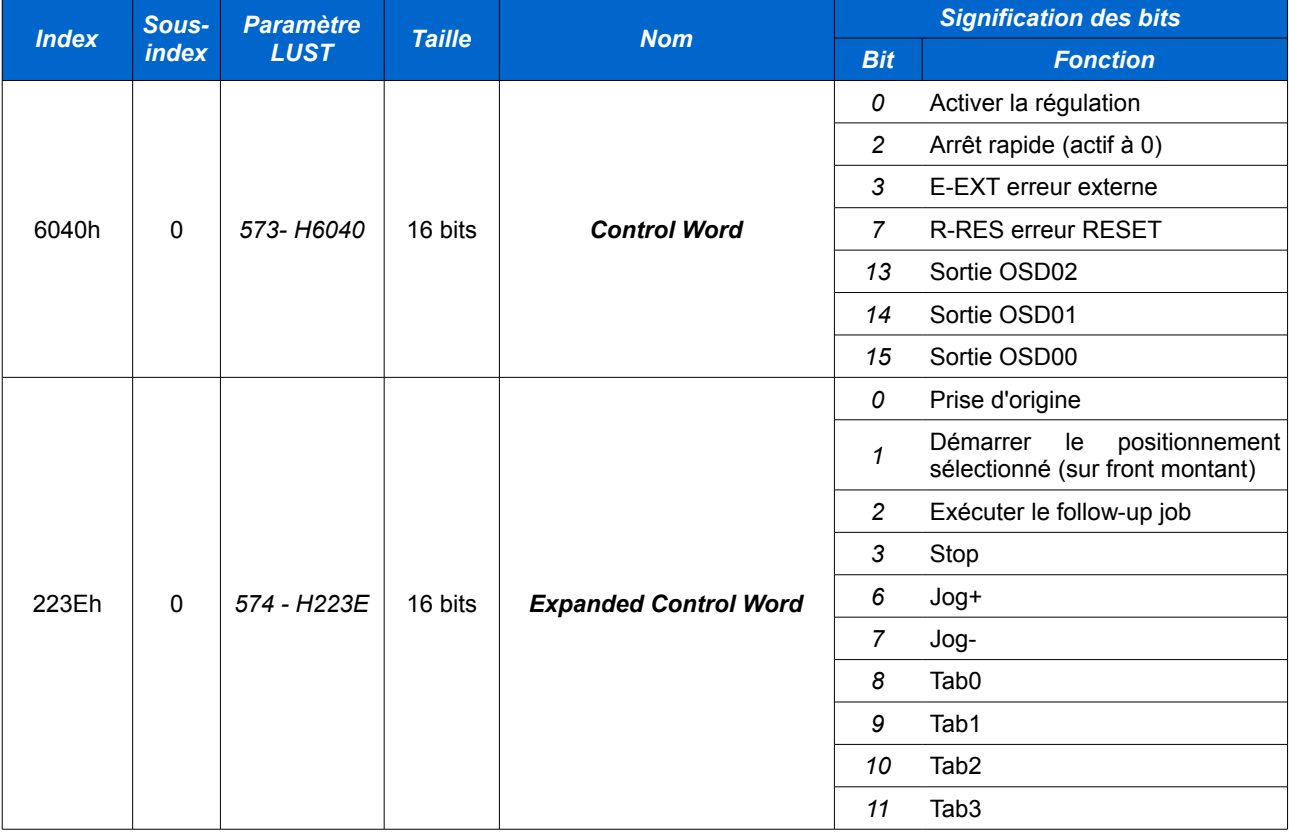

#### *REMARQUES :*

*Les bits Tab0, Tab1, Tab2, Tab3 permettent de sélectionner un index dans la table de position sous forme binaire (Tab0 = 2<sup>0</sup> , Tab3 = 2<sup>3</sup> ).*

*Exemple : sélection de l'index 13 (1011 en binaire) :*

- *→ Tab0 = 1*
- *→ Tab1 = 1*
- *→ Tab2 = 0*
- *→ Tab3 = 1*

*Dans le mot de contrôle on peut manipuler les sorties ODS00..OSD02 seulement si elles sont affectées au bus CAN (fonction Outputs → onglet Digital).*

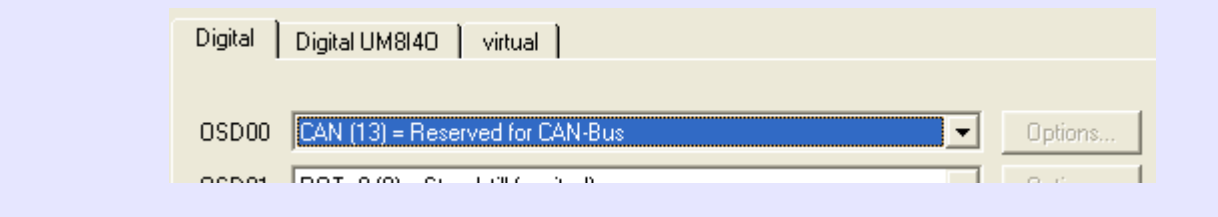

#### **2.3.2 TxPDO1**

Sélection du mapping prédéfini : *658 – T1SEL* = 21

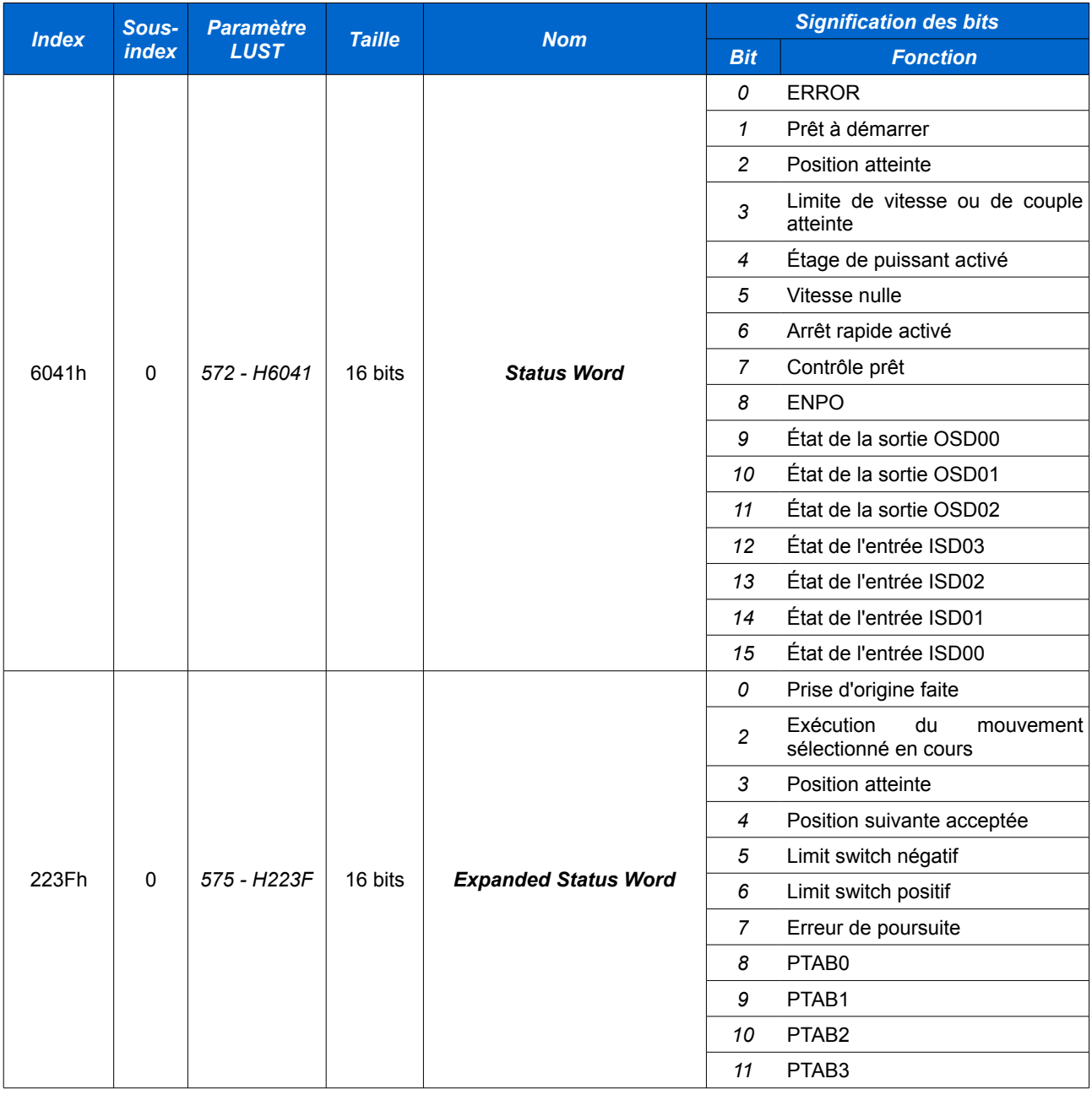

*REMARQUE : PTAB0..PTAB3 indiquent l'index de la table actuellement en cours d'exécution (sous forme binaire).*

### **3 EASYDRIVE Basic**

#### **3.1 Carte métier**

Le mode ESAYDRIVE Basic peut-être utilisé avec les cartes métier suivantes :

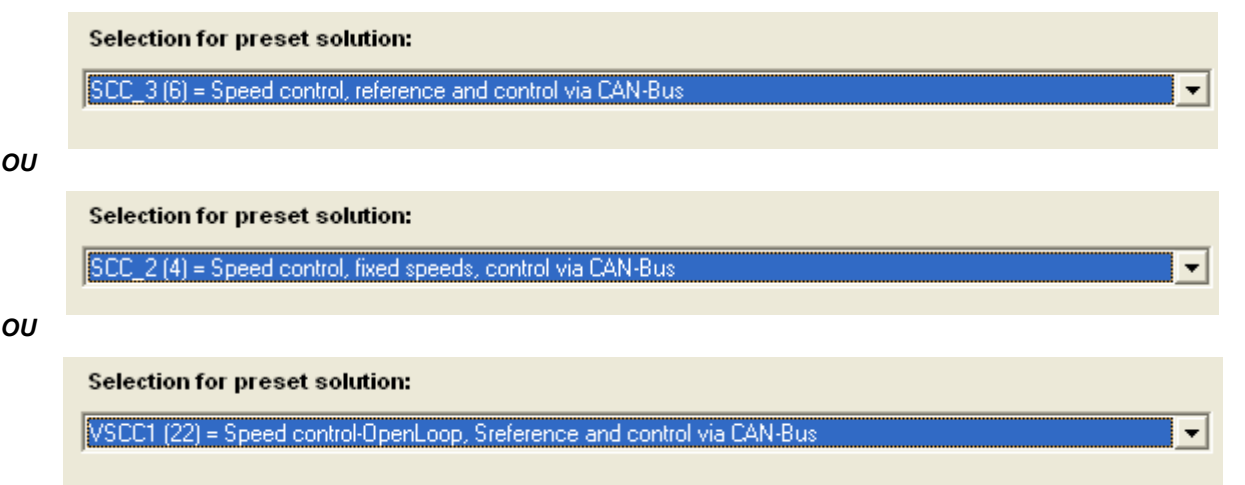

Lorsque l'une de ces 3 cartes est sélectionnée le mode de marche sélectionné est -2 dans l'objet *6060h – modes of operation*.

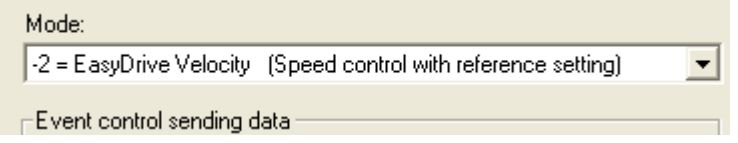

La carte SCC\_3 permet de contrôler l'axe en vitesse (boucle fermée). La consigne de vitesse est variable et transmise par le CAN.

La carte SCC 2 permet de sélectionner une vitesse prédéfinie (entrée dans la table de positions, voir chapitre précédent). Dans ce cas le CDE régule la vitesse (boucle fermée).

La carte VSCC1 permet de contrôler l'axe en vitesse (boucle ouverte). La consigne de vitesse est variable et transmise par le CAN.

# **3.2 Mapping des PDO**

#### **3.2.1 RxPDO1**

Mapping prédéfini sélectionné : *657 – R1SEL* = 22

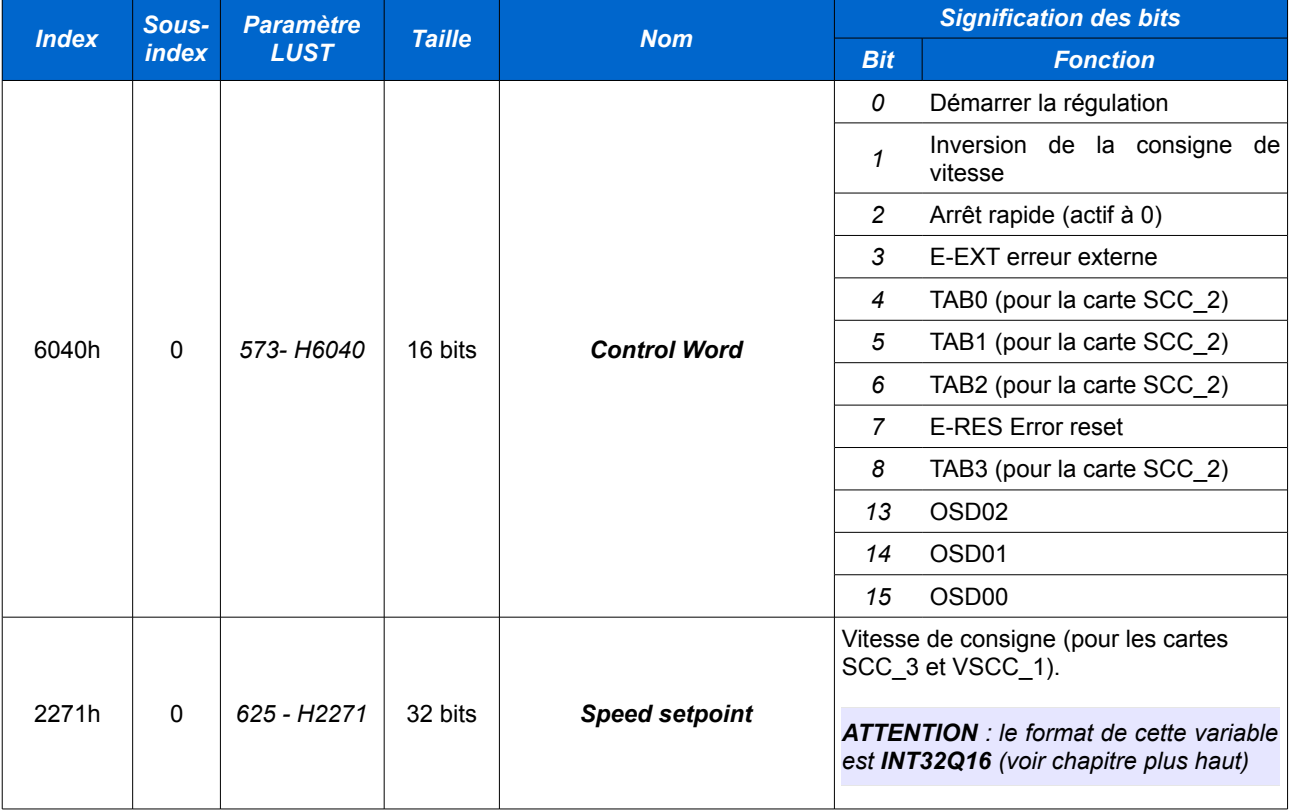

*REMARQUE : les bits TAB0..TAB3 permettent de sélectionner l'index dans la table des vitesses (codage binaire, voir le chapitre précédent pour plus de détails).*

#### **3.2.2 TxPDO1**

Mapping prédéfini sélectionné : *658 – T1SEL* = 22

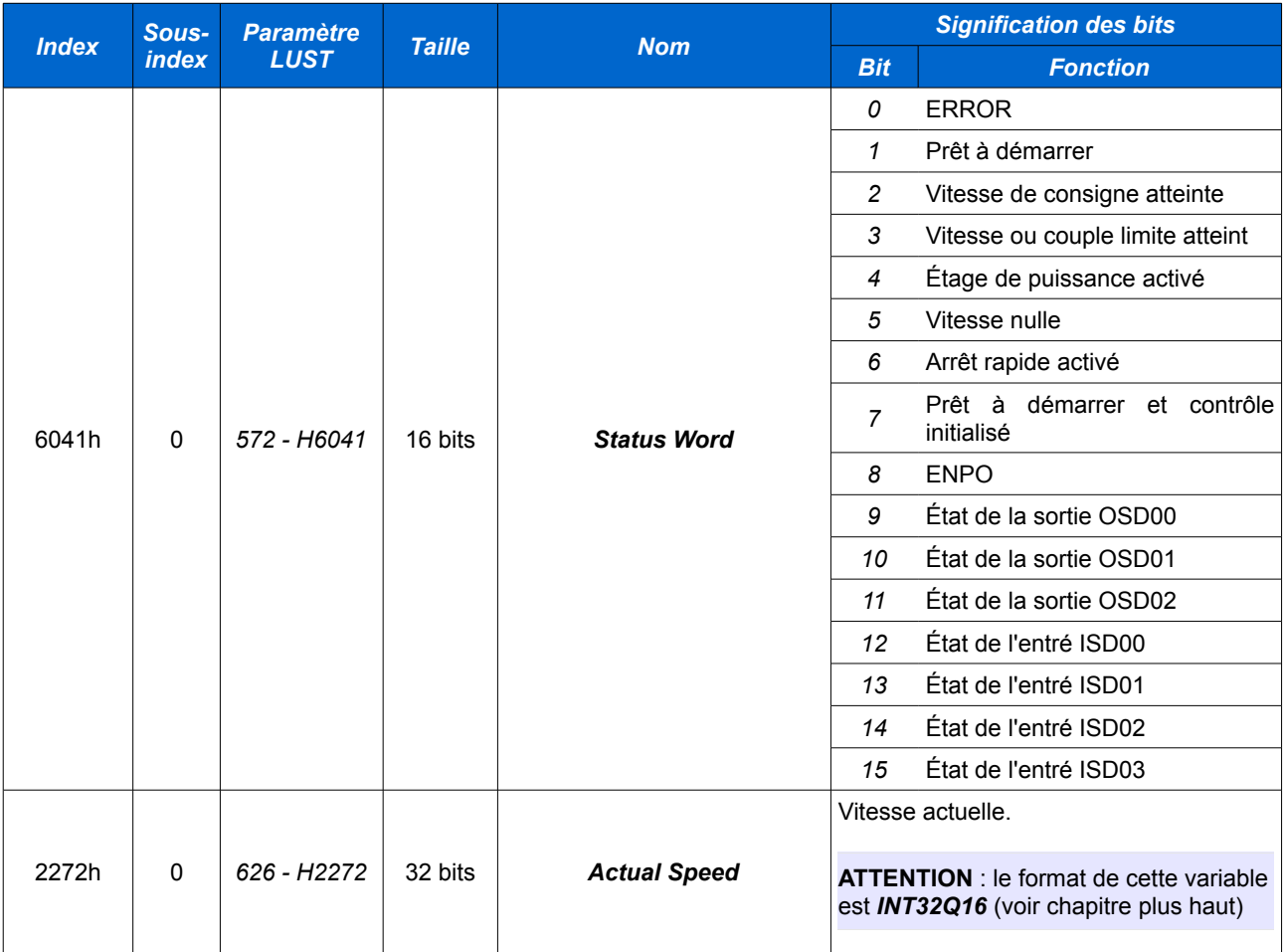

*REMARQUE : dans le cas d'un contrôle en vitesse avec boucle ouverte (VSCC\_1), il peut-être préférable d'envoyer la position courante de l'axe au lieu de la vitesse courante (pilotage par CN notamment). Dans ce cas il vaut mieux sélectionner un mapping personnalisé du TxPDO en mettant le paramètre 658 – T1SEL à 23. Il faudra alors donner la composition du TxPDO1 dans le paramètre 584 – TXMP1 :*

- *→ TXMP1[0] = 2*
- *→ TXMP1[1] = 60410010*
- *→ TXMP1[2} = 60640020 (position courante, objet 6064h)*

*ATTENTION : la consigne de vitesse et la position courante ne sont pas forcément exprimées dans les même unités.*

*OU*

### **4 EASYDRIVE ProgPos**

#### **4.1 Carte métier**

Le mode EASYDRIVE ProgPos est disponible pour les cartes métiers suivantes:

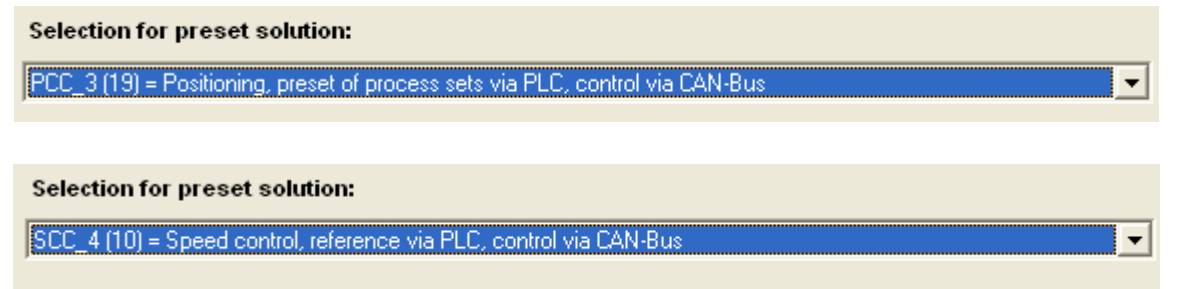

Lorsque l'une de ces 2 cartes est sélectionnée le mode de marche sélectionné est -3 dans l'objet *6060h – modes of operation*.

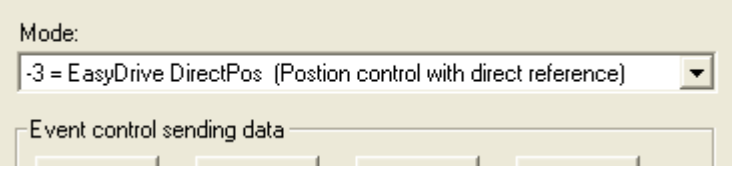

*REMARQUE : dans Drive Manager l'intitulé du mode de marche -3 ne correspond pas au fonctionnement réel de ce mode.*

Dans ce mode de marche les commandes de mouvements (en position pour *PCC\_3* ou en vitesse pour *SCC\_4*) sont commandées dans le programme PLC interne du CDE. Le bus CAN permet de démarrer/arrêter le PLC interne et de fixer les valeurs des drapeaux (variables M) et des variables (variables H, F, Z ou C).

Les listes de variables/drapeaux sont disponibles aux endroits suivant :

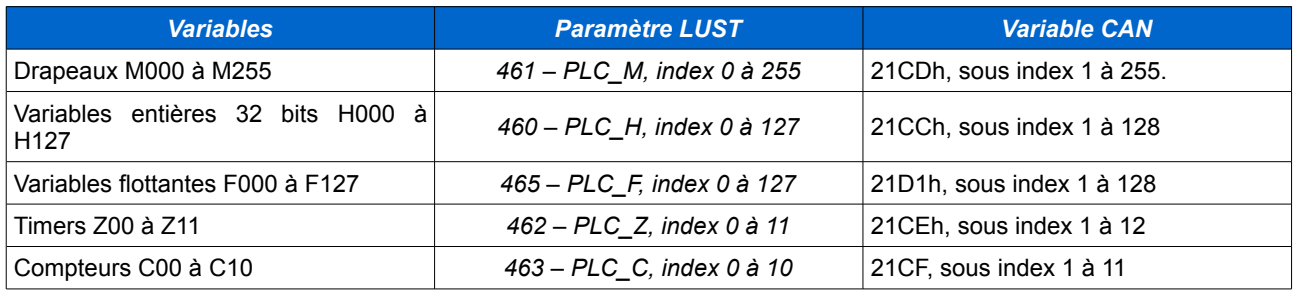

*REMARQUE : il semble qu'une erreur se soit glissée dans le fichier EDS du CDE. En effet, pour les drapeaux M, l'objet CANopen associé n'est pas défini comme un tableau mais comme une variable 8 bits.*

# **4.2 Mapping des PDO**

#### **4.2.1 RxPDO1**

Mapping prédéfini sélectionné : *657 – R1SEL* = 25

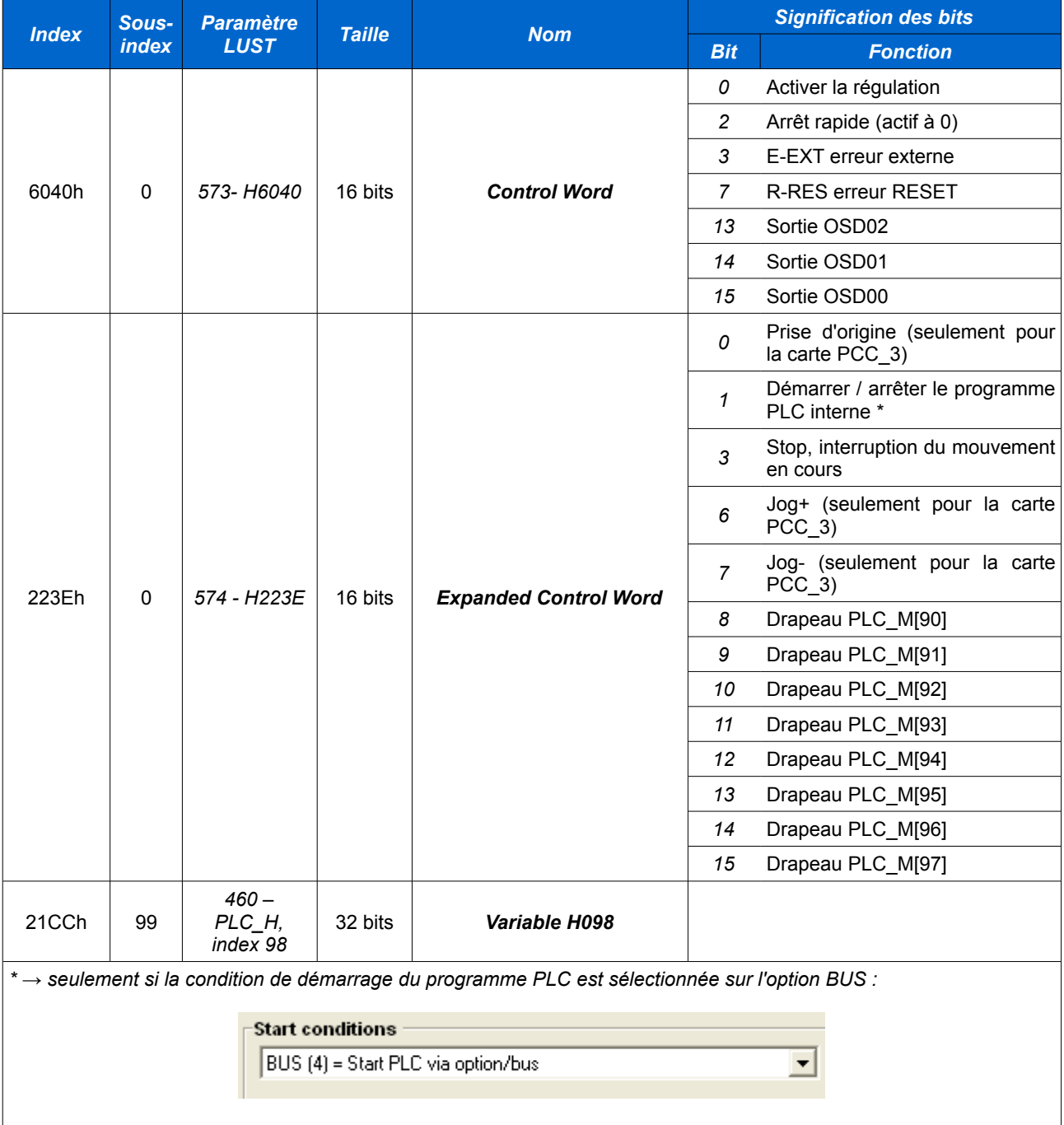

*REMARQUE : les drapeaux M[90] à M[97] peuvent être considérés comme des sorties tout ou rien.*

#### **4.2.2 TxPDO1**

Mapping prédéfini sélectionné : *658 – T1SEL* = 25

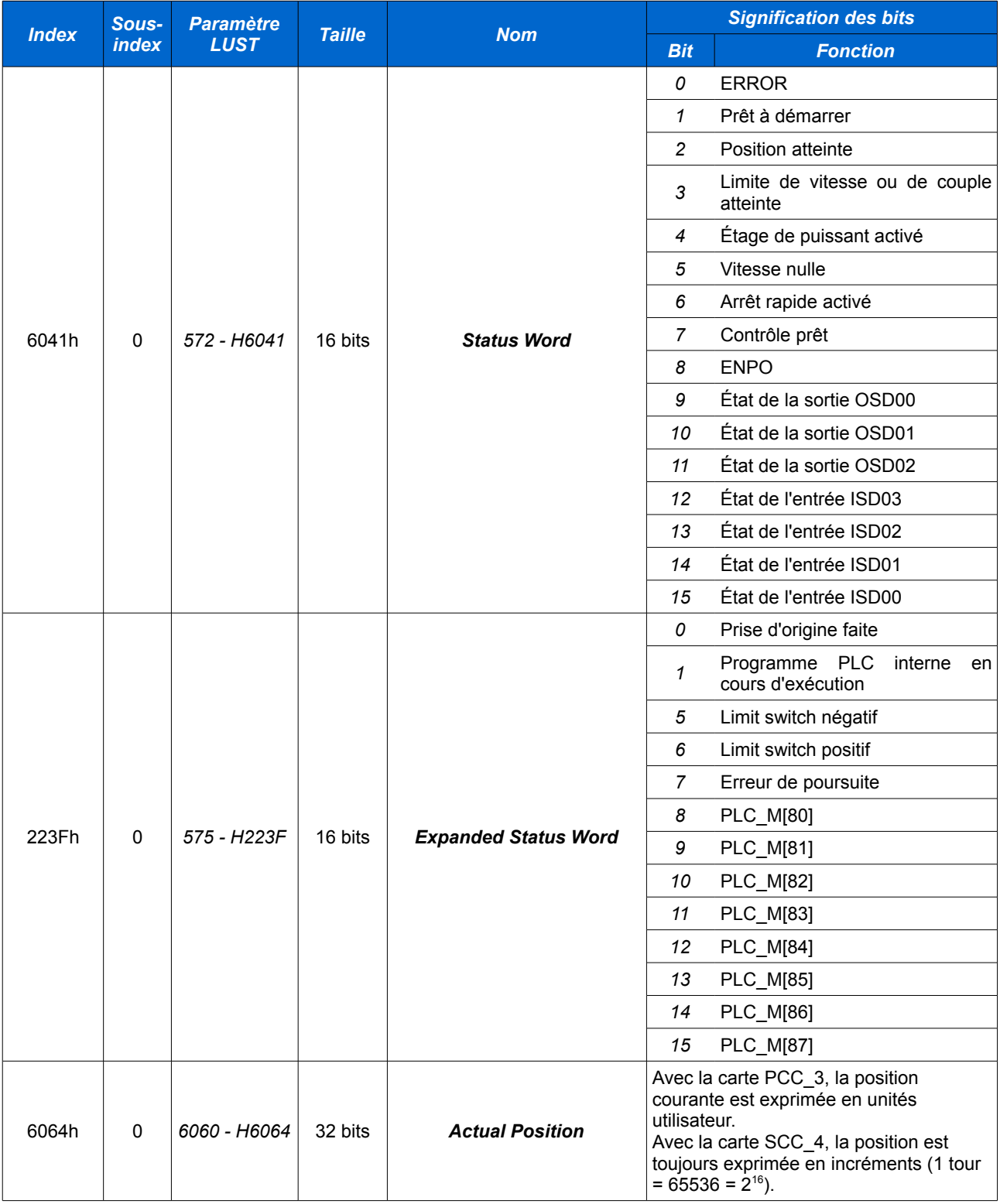

*REMARQUE : les drapeaux M[80] à M[87] peuvent être considérés comme des entrées tout ou rien.*